# **Zoom Connected System**

Zoom Connected System is used to create, get, list, update, delete meetings, get and delete recordings, generate signatures for the Zoom component, and store the screenshots in Appian folders taken in the component.

### **Connected System Parameters:**

- 1. Client ID The client ID from the Oauth app was created for Zoom integrations.
- 2. Client Secret The Client Secret from the Oauth app was created for Zoom integrations.
- 3. **API Key** -Client ID from the Meeting SDK app created for Join Zoom meeting component.
- 4. **API Secret** Client Secret from the Meeting SDK app created for Join Zoom meeting component.
- 5. Host Email The email from which the Oauth app is created.
- 6. Upload Folder UUID The folder ID of the screenshot taken from the Join Zoom meeting component should be stored in the Appian KC.
- 7. Upload Images as User The images stored in the Appian KC will be under this username.

Note: If the user has to use only the component, The values for Client id and Client secret and Host email can be configured with random value and need not click on the authorize button in the connnected system. You can just configure the API key, API secret, Upload Folder UUID and Upload Images as User.

## **Connected System Properties**

|                                  | Connected system that accesses the zoom platform to manage the zoom meetings<br>and generate token and save the screenshot from the Join Zoom Meeting<br>Component.<br>Version: 1 |
|----------------------------------|----------------------------------------------------------------------------------------------------|
| ame *                            |                                                                                                    |
| VA Zoom Conr                     | ected System                                                                                                    |
| escription                       |                                                                                                    |
|                                  | 1                                                                                                    |
| Zoom Connee                      | ted System Configuration                                                                                                    |
| Copy this redir<br>resource.     | ect URL (callback URL) and use it to register this connected system with the protected                                                                                            |
| Once registere<br>authorization. | d, enter the properties provided to you by the protected resource to configure this                                                                                               |
| Client ID *                      |                                                                                                    |
| Enter the clien                  | ID from Oauth.                                                                                                    |
| Client Secret                    | *                                                                                                    |
|                                  |                                                                                                    |
| Enter the client                 | secret from Oauth.                                                                                                    |
| Host Email *                     |                                                                                                    |
|                                  |                                                                                                    |
| Provide the em                   | ail of the Zoom OAuth app owner                                                                                                    |
| API Key 🕜                        |                                                                                                    |
| Enter the ADI k                  | ey from Meeting SDK used for Join Zoom Meeting Component.                                                                                                    |
| API Secret 😗                     | et neuronale per acci et feuroper uncerité componente                                                                                                    |
|                                  |                                                                                                    |
| Enter the API S                  | ecret from Meeting SDK used for Join Zoom Meeting Component.                                                                                                    |
| Upload Folde                     |                                                                                                    |
|                                  |                                                                                                    |
| Screenshot too                   | k in Join Zoom meeting component is stored in this Folder                                                                                                    |
| Upload Imag                      |                                                                                                    |
|                                  |                                                                                                    |
| Screenshot too                   | k in Join Zoom meeting component is uploaded by this user's name                                                                                                    |
|                                  |                                                                                                    |
| AUTHORIZE                        | AGAIN                                                                                                    |

### **Connected System Configuration:**

• Go to <a href="https://marketplace.zoom.us/">https://marketplace.zoom.us/</a> and click on Develop -> Build App.

| ZOOM App Marketplace                                                                                                    | Q. Search a published app Develop ~ Manage 🚒                                                                                                    |
|----------------------------------------------------------------------------------------------------|----------------------------------------------------------------------------------------------------|
| Categories<br>Analytics<br>Broadcasting & Streaming                                                                                               | Discover apps Explore 2.473 apps in Zoom App Marketplace.                                                                                                    |
| Business System Integrator<br>CRM<br>Carrier Provider Exchange<br>Cotaboration<br>© More<br>Featured<br>New<br>Essential Apps<br>Convensational A | Image: Second second second |
| Apps built by Zoom<br>Apps for Zoom Events<br>Apps for Team Chat                                                                                  | Essential Apps Snow All<br>Access premium features with Zoom One Pro, Business, or Business Plus.                                                                                                    |
| Filters<br>App Types<br>Zoom Apps 236<br>Integrations 2228<br>Connectors 1<br>Connectors 1                                                        |                                                                                                    |

Follow the below steps to configure the connected system for integration:

• Create an OAuth app for integration.

г

| ZOOM App Marketplace |                                                                                                    |                                                                                                    | Q Search a published a                                                                                                    | pp Develop - Manage |
|----------------------|----------------------------------------------------------------------------------------------------|----------------------------------------------------------------------------------------------------|----------------------------------------------------------------------------------------------------|---------------------|
|                      | Choose your app type                                                                                                    |                                                                                                    |                                                                                                    |                     |
|                      | Zoom Apps Control Control Cont | OAuth (1)<br>Build an app that accesses user-<br>authenticated data for use with third<br>party applications:<br>Generate your OAuth Client ID & Secret. | Team Chat Apps                                                                                                    |                     |
|                      | Learn More Create                                                                                                    | Learn More Create                                                                                                    | Learn More Create                                                                                                    |                     |
|                      | Meeting SDK Every and the set of the set of  | Webhook Only                                                                                                    | Server-to-Server<br>OAUM<br>Build a Server-to-Server OAuth app if<br>you intend your app to be used only by<br>you or the users on your Zoom account.<br>This app can be best used for building<br>an internal tool connector to better<br>manage your Zoom account. |                     |
|                      | Learn More Create                                                                                                    | Learn More Create                                                                                                    | Learn More Create                                                                                                    |                     |

• Take a copy of the Client Secret and Client Id from the app credentials. On the information tab, include the developer's contact information and basic details. Include the required scopes.

| ZOOM App Marketplace                                            | Q Sean                                                                                                    | ch a published app Develop 👻 Manage | <b>8</b> |
|-----------------------------------------------------------------|----------------------------------------------------------------------------------------------------|-------------------------------------|----------|
| +<br>UPLOAD                                                     | Ouathapp<br>Intend to publicit: No Account-level app CAuth app                                                                                                    |                                     |          |
| App Credentials     Information                                 | App Credentials<br>Use the credentials to access Zoom APIs from your app. Make sure to securely store the credentials. Do not<br>store them in public repositories. |                                     |          |
| <ul> <li>Feature</li> <li>Scopes</li> <li>Activation</li> </ul> | App Credentials                                                                                                    |                                     |          |
|                                                                 | Client Secret                                                                                                    |                                     |          |
|                                                                 | Regenerate Redirect URL for OAuth Provide the URL where Zoom can send the access token after the user completes the OAuth authentication.                           |                                     |          |
|                                                                 | OAuth Allow List                                                                                                    |                                     |          |
| C Back                                                          | Continue                                                                                                    |                                     |          |

| ZOOM App Marketplace |                                                                                                    | Q Search a published app | Develop ~ | Manage | 8 |
|----------------------|----------------------------------------------------------------------------------------------------|--------------------------|-----------|--------|---|
|                      | OAuth Allow List<br>URLs added here are to improve the OAuth redirect security.<br>Note: Make sure to enter the entire URL or the URL's prefix for the OAuth app. Learn More |                          |           |        |   |
|                      | Security Check<br>Security checks can prohibit others from tampering with the redirected URLs.                                                                               |                          |           |        |   |
|                      | Use Strict Mode for Redirect URLs<br>This option only allows the redirections that exactly match the valid OAuth redirect URLs.                                              |                          |           |        |   |
|                      | Subdomain Check<br>This option only allows the redirections that exactly match the subdomain of the valid OAuth redirec                                                      | ct URLs.                 |           |        |   |
|                      | Add Allow List                                                                                                    |                          |           |        |   |
|                      |                                                                                                    |                          |           |        |   |
|                      | + Add Allow List                                                                                                    |                          |           |        |   |
|                      |                                                                                                    |                          |           |        |   |
| < Back               | Co                                                                                                    | ontinue                  |           |        |   |

• Finally, activate your app.

| ZOOM App Marketplace |                                                                                                    |                                                                                                    | Q Search a published app   | Develop ~ | Manage | 2 |
|----------------------|----------------------------------------------------------------------------------------------------|----------------------------------------------------------------------------------------------------|----------------------------|-----------|--------|---|
|                      | <ul> <li>+ UPLOAD</li> <li>• App Credentials</li> <li>• Information</li> <li>• Feature</li> <li>• Scopes</li> <li>• Activation</li> </ul> | Outstapp<br>Ment to publish: No Room-Sever Lange Outstapp<br>Add your app<br>Ment<br>Ment<br>M | Copy<br>this app<br>pp for |           |        |   |
| 2                    |                                                                                                    |                                                                                                    |                            |           |        |   |

Follow the below steps to configure the connected system for the Join Zoom Meeting Component:

• Create a Meeting SDK app for Join Zoom Meeting component

| Choose your app type                                                                                                    |                                                                                                    |                                                                                                    |  |
|----------------------------------------------------------------------------------------------------|----------------------------------------------------------------------------------------------------|----------------------------------------------------------------------------------------------------|--|
| Zoom Apps                                                                                                    | OAuth Constant of the second of the second o | Team Chat Apps                                                                                                    |  |
| Learn More Create                                                                                                    | Learn More Create                                                                                                    | Learn More Create                                                                                                    |  |
| Meeting SDK Field States of the set of the set of the s | Webhook Only<br>Receive event-based notifications for<br>Zoom accent events such a meeting<br>events, webiner events, cloud recording<br>events, and more.                                                                                                    | Server-to-Server<br>OAuth (1)<br>Build a Server-to-Server OAuth app If<br>you kinand your app to be used only by<br>you or the users on your Zoom account.<br>This app can be be as used for building<br>an internal tood or connector to better<br>manage your Zoom account. |  |
| Learn More Create                                                                                                    | Learn More Create                                                                                                    | Reminder: App credentials must be kept                                                                                                    |  |

• Fill the basic details in he information tab and click continue

| ZOOM App Marketplace     |                                                                                                    | Q Search a published app Develop - Manage |
|--------------------------|----------------------------------------------------------------------------------------------------|-------------------------------------------|
|                          | Intend to publish: No User managed app SDK OAuth credentials  PLOAD                                                                                                    |                                           |
| <ul> <li>Infe</li> </ul> | Information                                                                                                    |                                           |
| O Dov                    |                                                                                                    |                                           |
|                          | Credentials Basic Information                                                                                                    |                                           |
| Fea                      | ure App Name                                                                                                    |                                           |
| 📀 Sco                    | ZoomSDKApp                                                                                                    |                                           |
| SD/                      | Activation<br>Short Description<br>Describe your app's core features in 1-2 sentences. This will show on the app I                                                                    | 10/50<br>isting card.                     |
|                          | Zoom SDK App                                                                                                    |                                           |
|                          | Long Description<br>Describe the specific features and functionality of your app and your company<br>claims e.g. "most secure" or "most popular". This will show on the app listing p |                                           |
|                          | B / <u>U</u> ⊕ <u>A</u> AA <i>⊘</i>   Hn ⊟ ⊟ ⊡ ⊡ ≪   <i>⊘</i>                                                                                                    |                                           |
|                          | Zoom SDK app                                                                                                    |                                           |
| Sack                     |                                                                                                    | Continue                                  |

• Skip the download tab and copy the client Id and client secret to configure in the API ID and API Secret. And add the required scopes.

| ZOOM App Marketplace |                 |                                                                                                    | Q Search a pu  | blished app | Develop 🖌 | Manage | 2 |
|----------------------|-----------------|----------------------------------------------------------------------------------------------------|----------------|-------------|-----------|--------|---|
|                      | V Download      |                                                                                                    |                |             |           |        |   |
|                      | App Credentials |                                                                                                    |                |             |           |        |   |
|                      | Feature         | App Credentials                                                                                                    |                |             |           |        |   |
|                      | Scopes          | Client ID                                                                                                    |                |             |           |        |   |
|                      | SDK Activation  |                                                                                                    | Сору           |             |           |        |   |
|                      |                 | Client Secret                                                                                                    |                |             |           |        |   |
|                      |                 | Copy F                                                                                                    | Regenerate     |             |           |        |   |
|                      |                 | Redirect URL for OAuth<br>Provide the URL where Zoom can send the access token after the user completes the OAuth au                                     | uthentication. |             |           |        |   |
|                      |                 | OAuth Allow List                                                                                                    |                |             |           |        |   |
|                      |                 | URLs added here are to improve the OAuth redirect security.<br>Note: Make sure to enter the entire URL or the URL's prefix for the OAuth app. Learn More |                |             |           |        |   |
|                      |                 | Security Check<br>Security checks can prohibit others from tampering with the redirected URLs.                                                           |                |             |           |        |   |
|                      |                 | Use Strict Mode for Redirect URLs<br>This option only allows the redirections that exactly match the valid OAuth redirect URLs.                          |                |             |           |        |   |
|                      |                 | Add Allow List                                                                                                    |                |             |           |        |   |
|                      |                 |                                                                                                    |                |             |           |        |   |
|                      | < Back          |                                                                                                    | Continue       |             |           |        |   |

• Finally, activate the app by clicking the Add button.

| ZOOM App Marketplace |                                                                                                    |                                                                                                    | Q Search a published app | Develop 🛩 | Manage |
|----------------------|----------------------------------------------------------------------------------------------------|----------------------------------------------------------------------------------------------------|--------------------------|-----------|--------|
|                      | <ul> <li>Hormation</li> <li>Download</li> <li>App Credentials</li> <li>Feature</li> <li>Scopes</li> <li>SDK Activation</li> </ul> | Compact Appp         Immed to publicity ity       User managed app         Stoc Adust credentials    Add your app Ad uR Compact Application of the providential of the publicity is a stoc adust of the publicity is a stoc adust of the publicity is adust of the publicity is adust of the publicity is additional publicity is additional publicity is additity is additional publicity is additity is addi |                          |           |        |
| <                    | Back                                                                                                    |                                                                                                    |                          |           |        |

### Integration Configuration:

Below mentioned actions have been included in this connected system:

| Create a Meeting          | To create a zoom meeting and get the meeting ID and password                  |
|---------------------------|-------------------------------------------------------------------------------|
| Get a Meeting             | To get meeting details, provide the meeting ID.                               |
| List all Meetings         | To get all the the meetings of the user                                       |
| Update a Meeting          | To update meeting details by providing the meeting ID.                        |
| Delete a Meeting          | To delete a meeting by providing the meeting id                               |
| Get Meeting Recordings    | To get the recordings of a meeting, provide the meeting ID.                   |
| Delete Meeting Recordings | To delete the recordings of a meeting permanently by providing the meeting ID |

### **Create a Meeting :**

#### **Parameters:**

Topic - Topic for the Zoom Meeting to be created.
Agenda - Agenda of the Meeting.
Password - Password for Meeting.
Timezone - Timezone the meeting should be scheduled.
Enable Waiting Room - Set it true to enable waiting room for the meeting.
Start Time - Enter the start time of the meeting in yyyy-mm-ddThh:mm:ss format
Duration - Provide the duration of the meeting in minutes.
Enable Recording - Set it true to enable recording
Join Before host - Set it true to join participants before host.

|                                                                   | Result Request Response                                                                              |
|-------------------------------------------------------------------|----------------------------------------------------------------------------------------------------|
| Connected System *                                                |                                                                                                    |
| 💽 VA Zoom Connected System 🗙                                      | Success!                                                                                             |
| Operation *                                                       | Time                                                                                                 |
| Create a Meeting 👻                                                | 529 ms                                                                                               |
| To create a meeting and get its Meeting Id and password           | Prepare: <1 ms - Execute: 528 ms (Send/Wat/Accolver.252 ms) - Transform: <1 ms                       |
| Topic                                                             | Value: Result 🔗                                                                                      |
| Topic                                                             | Dictionary     settings Dictionary                                                                   |
| Agenda                                                            | encryption_type "enhanced_encryption" (Text)                                                         |
| agenda                                                            | enable false (Boolean)                                                                               |
| Password                                                          | <ul> <li>sign_language_interpretation Dictionary<br/>enable false (Boolean)</li> </ul>               |
| 1234                                                              | show_share_button false (Boolean)<br>registrants_confirmation_email true (Boolean)                   |
| Timezone                                                          | focus_mode_false (Boolean)<br>• approved or denied_countries_or_regions Dictionary                   |
| IST                                                               | enable false (Boolean)                                                                               |
| Enable Waiting Room                                               | continuous_meeting_chat Dictionary     enable faise (Boolean)                                        |
| Ves O No                                                          | auto_add_invited_external_users false (Boolean)                                                      |
| Start Time                                                        | allow_multiple_devices false (Boolean)                                                               |
|                                                                   | meeting_authentication false (Boolean)<br>enable_dedicated_group_chat_false (Boolean)                |
| 2023-11-02T09:45:00                                               | enable_deolcated_group_chartatise (sociean)<br>waiting.coom_fatise (sociean)                         |
| Enter the start time of the meeting in yyyy-mm-ddThh:mm:ss format | alternative_forcest "" (Fext)                                                                        |
|                                                                   | alternative_host_update_polls_false_(Boolean)                                                        |
| Duration                                                          | device_testing false (Boolean)                                                                       |
| 60                                                                | participant_video false (Boolean)<br>audio <b>"voip</b> " (Text)                                     |
| Provide the duration of the meeting in minutes                    | show_join_info false (Boolean)                                                                       |
| Enable Recording                                                  | in_meeting false (Boolean)                                                                           |
| Ves O No                                                          | mute_upon_entry faise (Boolean)                                                                      |
|                                                                   | enforce_login_domains *** (Text)<br>request permission to unmute participants <b>false</b> (Boolean) |
| Join Before host                                                  | request.permission_ro_unimute_participants failse (isooiean)<br>join_before_host failse (isooiean)   |
| 🔾 Yes 🔹 No                                                        | host save (video order false (Boolean)                                                               |
| Provide true to join participants before host                     | commeting failse (Boolean)                                                                           |
|                                                                   | watermark false (Boleen)                                                                             |
|                                                                   | registrants, email notification true (Boolean)                                                       |
|                                                                   | use_pmi false (Boolean)                                                                              |
| TEST REQUES                                                       | approval_type 2 (Number (Decimal))                                                                   |
| TEST REQUES                                                       | strematice basts and addition to a Content                                                           |

### **Update a Meeting :**

#### **Parameters:**

Meeting Id - Id of the meeting to be updated.
Topic - Topic for the Zoom Meeting to be updated.
Agenda - Agenda of the Meeting.
Password - Password for Meeting.
Timezone - Timezone the meeting should be scheduled.
Enable Waiting Room - Set it true to enable waiting room for the meeting.
Start Time - Enter the start time of the meeting in yyyy-mm-ddThh:mm:ss format
Duration - Provide the duration of the meeting in minutes.
Enable Recording - Set it true to enable recording.
Join Before host - Set it true to join participants before host.

| Connected System *                                                | Result Request Response                                                                     |
|-------------------------------------------------------------------|---------------------------------------------------------------------------------------------|
| VA Zoom Connected System ×                                        |                                                                                             |
|                                                                   | Successi                                                                                    |
| Operation *                                                       | Time                                                                                        |
| Update a Meeting                                                  | 183 ms<br>Prepare <1 ms - Execute 183 ms (Serut)/Not/Recive: 160 ms) - Transform <1 ms      |
| Update a particular meeting details for the given meeting Id.     | Prepare V in Central (2014) [2010] / Mail Precares (2014) / Premarement V in Central (2014) |
| Meeting Id *                                                      | • Oktobary                                                                                  |
| 89015880729                                                       | Message "Successfully updated the meeting" (Fex)                                            |
| Provide the id of the meeting to be updated                       |                                                                                             |
| Торіс                                                             |                                                                                             |
| Topic updated                                                     |                                                                                             |
| Agenda                                                            |                                                                                             |
| agenda                                                            |                                                                                             |
| Password                                                          |                                                                                             |
| 12345                                                             |                                                                                             |
| Start Time                                                        |                                                                                             |
| 2023-11-02T09:45:00                                               |                                                                                             |
| Enter the start time of the meeting in yyyy-mm-ddThh:mm:ss format |                                                                                             |
| Duration                                                          |                                                                                             |
| 60                                                                |                                                                                             |
| Provide the duration of the meeting in minutes                    |                                                                                             |
| Timezone                                                          |                                                                                             |
| IST                                                               |                                                                                             |
| Enable Waiting Room                                               |                                                                                             |
| Yes No Provide true to enable waiting room                        |                                                                                             |
| Provide true to enable waiting room Enable Recording              |                                                                                             |
| Ves O No                                                          |                                                                                             |
| Join Before host                                                  |                                                                                             |
| 🔿 Yes 💿 No                                                        |                                                                                             |
| Provide true to join participants before host                     |                                                                                             |
|                                                                   |                                                                                             |
|                                                                   |                                                                                             |
| TEST REQUEST                                                      |                                                                                             |

### List all Meeting :

#### **Parameters:**

**Page Size-** Provide the number of meetings you need to get. Default : 30 **Next page Token -** Provide the next page token here. (You can get it from the response of the Integration itself.

|                                                              | Result Request Response                                                                                |
|--------------------------------------------------------------|----------------------------------------------------------------------------------------------------|
| Connected System *                                           |                                                                                                    |
| 🖸 VA Zoom Connected System 🗙                                 | Success!                                                                                               |
| Operation *                                                  | Time                                                                                                   |
| List all Meetings 👻                                          | 160 ms                                                                                                 |
| Lists all the meetings of the user/account.                  | Prepare: <1 ms - Execute: 160 ms (Send/Wait /Receive: 142 ms) - Transform: <1 ms                       |
| Page Size                                                    | Value Value Volutionary                                                                                |
| 40                                                           | success true (Boolean)                                                                                 |
| Provide the number of meetings you need to get. Default : 30 | <ul> <li>result Dictionary<br/>next_page_token "vGcKM5Ec8E8502UOFYQIouWZ2NUwOtHXEW2" (Text)</li> </ul> |
| Next Page Token                                              | total_records 78 (Number (Decimal))                                                                    |
|                                                              | <ul> <li>meetings List of Dictionary - 40 items page_size 40 (Number (Decimal))</li> </ul>             |
| Provide the next page token here                             | error null (Null)<br>authType Diagnostic                                                               |
|                                                              | connectedSystem [Connected System:746345] (Connected System)                                           |
|                                                              | 4                                                                                                    |
|                                                              |                                                                                                    |
|                                                              |                                                                                                    |
|                                                              |                                                                                                    |
|                                                              |                                                                                                    |
|                                                              |                                                                                                    |
|                                                              |                                                                                                    |
|                                                              |                                                                                                    |
|                                                              |                                                                                                    |
|                                                              |                                                                                                    |
|                                                              |                                                                                                    |
|                                                              |                                                                                                    |
|                                                              | -                                                                                                    |
| TEST REQUEST                                                 |                                                                                                    |

### Get a Meeting :

#### **Parameters:**

Meeting Id - Id of the meeting to get

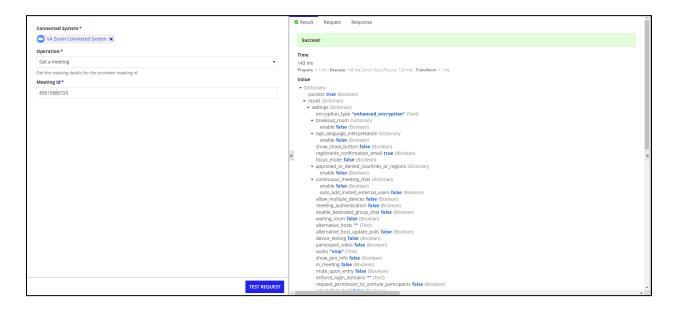

### **Delete a Meeting :**

#### **Parameters:**

Meeting Id - Id of the meeting to delete.

| Connected System *                                    | Result Request Response                                                               |  |  |  |
|-------------------------------------------------------|---------------------------------------------------------------------------------------|--|--|--|
| VA Zoom Connected System ×                            | Successi                                                                              |  |  |  |
| Operation *                                           |                                                                                       |  |  |  |
| Delete a Meeting                                      | Time<br>236 ms                                                                        |  |  |  |
| Delete a particular meeting for the given meeting Id. | Prepare: < 1 ms - Execute: 236 ms (Send / Wait / Receive: 220 ms) - Transform: < 1 ms |  |  |  |
| Meeting Id *                                          | Value: Result Ø                                                                       |  |  |  |
| 89015880729                                           | Dictionary Message "Successfully deleted the meeting" (Text)                          |  |  |  |
|                                                       |                                                                                       |  |  |  |
|                                                       |                                                                                       |  |  |  |
|                                                       |                                                                                       |  |  |  |
|                                                       |                                                                                       |  |  |  |
|                                                       | •                                                                                     |  |  |  |
|                                                       |                                                                                       |  |  |  |
|                                                       |                                                                                       |  |  |  |
|                                                       |                                                                                       |  |  |  |
|                                                       |                                                                                       |  |  |  |
|                                                       |                                                                                       |  |  |  |
|                                                       |                                                                                       |  |  |  |
|                                                       |                                                                                       |  |  |  |
|                                                       |                                                                                       |  |  |  |
|                                                       |                                                                                       |  |  |  |
| TEST REQUEST                                          |                                                                                       |  |  |  |

### **Get Meeting Recording :**

#### **Parameters:**

Meeting Id - Id of the meeting to Get recorded

| Operation *    |                         |                     |               |   |
|----------------|-------------------------|---------------------|---------------|---|
| Operation *    |                         |                     |               |   |
| Get Meeting Re | cording                 |                     |               | • |
|                | ngs of the particular i | meeting for the giv | en meeting Id |   |
| Meeting Id *   |                         |                     |               |   |
| 89015880729    |                         |                     |               |   |
|                |                         |                     |               |   |
|                |                         |                     |               |   |
|                |                         |                     |               |   |
|                |                         |                     |               |   |
|                |                         |                     |               |   |
|                |                         |                     |               |   |
|                |                         |                     |               |   |
|                |                         |                     |               |   |
|                |                         |                     |               |   |
|                |                         |                     |               |   |
|                |                         |                     |               |   |
|                |                         |                     |               |   |
|                |                         |                     |               |   |
|                |                         |                     |               |   |
|                |                         |                     |               |   |
|                |                         |                     |               |   |
|                |                         |                     |               |   |
|                |                         |                     |               |   |

### **Delete Meeting Recording :**

**Parameters:** 

Meeting Id - Id of the meeting to Delete Recording

| 🖸 VA Zoom        | Connected System      | 1 <b>X</b>          |                     |  |   |
|------------------|-----------------------|---------------------|---------------------|--|---|
| Operation *      |                       |                     |                     |  |   |
| Delete meeti     | ing recording         |                     |                     |  | • |
| To delete the re | ecordings of a partic | ular meeting for th | e given meeting Id. |  |   |
| Meeting Id *     |                       |                     |                     |  |   |
| 8901588072       | 9                     |                     |                     |  |   |
|                  |                       |                     |                     |  |   |
|                  |                       |                     |                     |  |   |
|                  |                       |                     |                     |  |   |
|                  |                       |                     |                     |  |   |
|                  |                       |                     |                     |  |   |
|                  |                       |                     |                     |  |   |
|                  |                       |                     |                     |  |   |
|                  |                       |                     |                     |  |   |
|                  |                       |                     |                     |  |   |
|                  |                       |                     |                     |  |   |
|                  |                       |                     |                     |  |   |
|                  |                       |                     |                     |  |   |
|                  |                       |                     |                     |  |   |
|                  |                       |                     |                     |  |   |
|                  |                       |                     |                     |  |   |
|                  |                       |                     |                     |  |   |
|                  |                       |                     |                     |  |   |
|                  |                       |                     |                     |  |   |